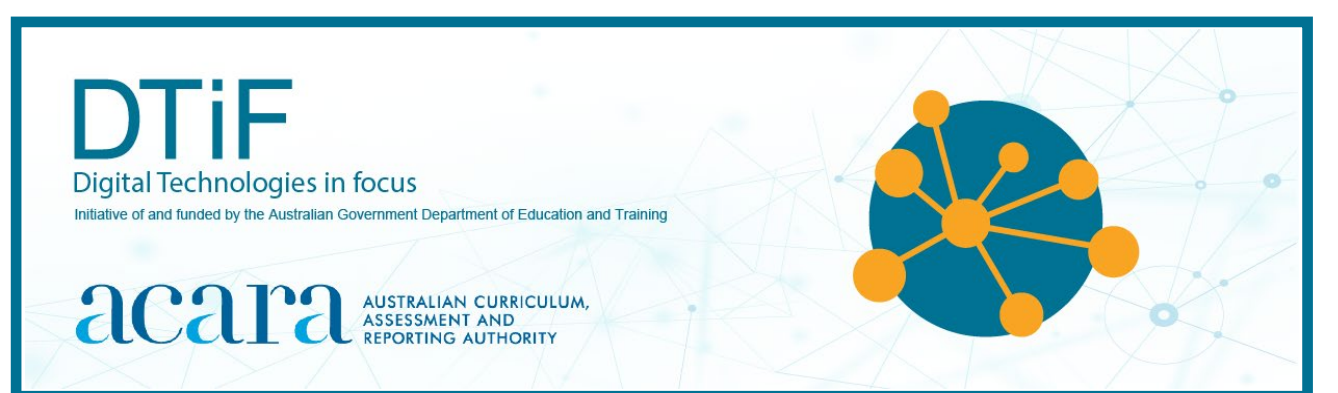

# CLASSROOM IDEAS: YEARS 3–6

## **Create a 'choose your own adventure' story**

In Digital Technologies, students from Year 3 onwards should be planning and implementing projects that include branching (decision-making). Creating a 'choose your own adventure' story is an excellent way for students to design and implement a project that makes use of branching. The following sample activities show two possible ways that students could do this using:

- Presentation software: PowerPoint /Google Slides or Keynote on iPad/Mac (branching)
- Scratch 3.0 (branching and iteration)

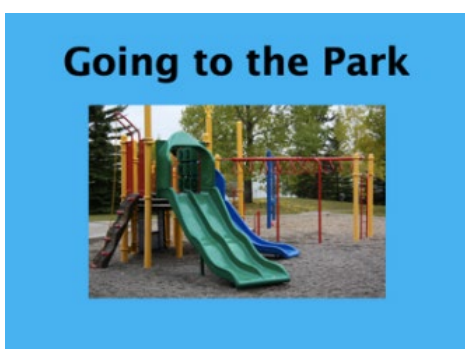

*Figure 1: PowerPoint title slide for a choose your own adventure story*

#### **PowerPoint/Google Slides** (or Keynote on iPad/Mac)

**Example:** View the example story Going to the Park (Figure 1): [https://australiancurriculum.edu.au/media/6635/acara-simple-choose-your-own-adventure](https://australiancurriculum.edu.au/media/6635/acara-simple-choose-your-own-adventure-story-going-to-the-park.pptx)[story-going-to-the-park.pptx](https://australiancurriculum.edu.au/media/6635/acara-simple-choose-your-own-adventure-story-going-to-the-park.pptx)

#### **Years 3–4**

#### **Content descriptions:** [ACTDIP010\\*](http://www.scootle.edu.au/ec/search?accContentId=ACTDIP010), [ACTDIP011](http://www.scootle.edu.au/ec/search?accContentId=ACTDIP011)\*, [ACTDIP013](http://www.scootle.edu.au/ec/search?accContentId=ACTDIP013)

(\*Marked content descriptions are partially addressed in this activity. Visual program relates to the Scratch version of this activity only as Scratch is a visual programming language).

#### **Sequence:**

1. Plan a story with choices to create an algorithm (sequence of steps). Hint: Allow students to look at images from Creative Commons (CC) or open-source photograph sites or use their own photographs or pictures during the planning phase.

This sort of story could be planned in teams with a group of four planning the beginning and then pairs splitting off to come up with the outcomes for the two choices. Alternatively, start as a whole class and give students the story starter. Then have teams plan their own choices and come back as a creative writers' circle to plan the next part of the story.

- See simple planning template (two choices) [www.australiancurriculum.edu.au/media/6634/simple-2-choice-choose-your-own](https://australiancurriculum.edu.au/media/6634/simple-2-choice-choose-your-own-adventure-planning-template.pptx)[adventure-planning-template.pptx](https://australiancurriculum.edu.au/media/6634/simple-2-choice-choose-your-own-adventure-planning-template.pptx)
- See advanced planning template (four choices) [https://australiancurriculum.edu.au/media/6633/4-choice-choose-your-own](https://australiancurriculum.edu.au/media/6633/4-choice-choose-your-own-adventure-story-template.pptx)[adventure-story-template.pptx](https://australiancurriculum.edu.au/media/6633/4-choice-choose-your-own-adventure-story-template.pptx)
- 2. Select pictures and plan layout (design user interface). This can be done concurrently with step 1 if there is access to the internet during story planning phase.
- 3. Plan hyperlinks between slides in the presentation (computational thinking algorithm). Note: See useful links in this document for instructions on how to do this.

Implement program in PowerPoint using paired programming (students sit in pairs and work on the project).

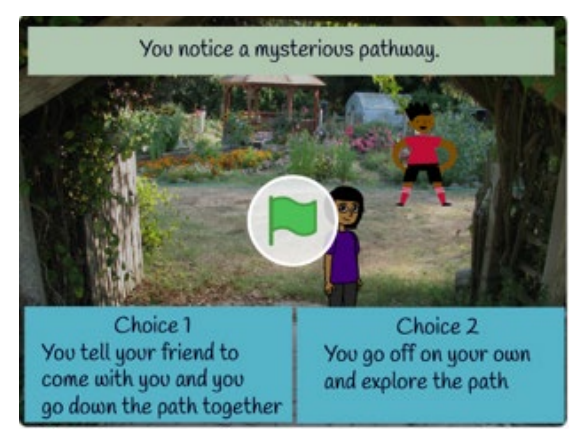

*Figure 2: Start screen for a choose your own adventure story made using Scratch 3.0*

### **Scratch 3.0**

**Example:** View the example choose your own adventure story (Figure 2): <https://scratch.mit.edu/projects/325099291/>

#### **Years 5–6**

**Content descriptions:** [ACTDIP017,](http://www.scootle.edu.au/ec/search?accContentId=ACTDIP017) [ACTDIP018,](http://www.scootle.edu.au/ec/search?accContentId=ACTDIP018) [ACTDIP019,](http://www.scootle.edu.au/ec/search?accContentId=ACTDIP019) [ACTDIP020\\*](http://www.scootle.edu.au/ec/search?accContentId=ACTDIP020), [ACTDIP022](http://www.scootle.edu.au/ec/search?accContentId=ACTDIP022)

#### **Sequence:**

1. Plan story with choices to create an algorithm.

Hint: Allow students to look at backdrops and sprites available in Scratch and import backdrops from open-source photograph sites or use their own photographs or pictures during the planning phase. This sort of story could be planned in teams with a group of four planning the beginning and then pairs splitting off to come up with the outcomes for the two choices. Alternatively, start as a whole class with a story starter. Teams can then plan their own choices and come back as a creative writers' circle to plan the next part of the story.

- See planning template (Figure 3).
- See example story plan (Figure 4).
- 2. Select pictures and sprites (design user interface) This can be done concurrently with step 1 if there is access to Scratch during the story planning phase.
- 3. Plan code blocks (computational thinking algorithm).
- 4. Implement program in Scratch using paired programming (students sit in pairs and work on sections of the project). Discuss more efficient ways of coding the story.

#### **Choose your own adventure story – sample story plan template**

(Copy, paste and modify as required. Not all branches need to be followed and extra boxes can be added.) Download a copy of this template at the following link

<https://australiancurriculum.edu.au/media/6636/choose-your-own-adventure-story-planning-template.docx>

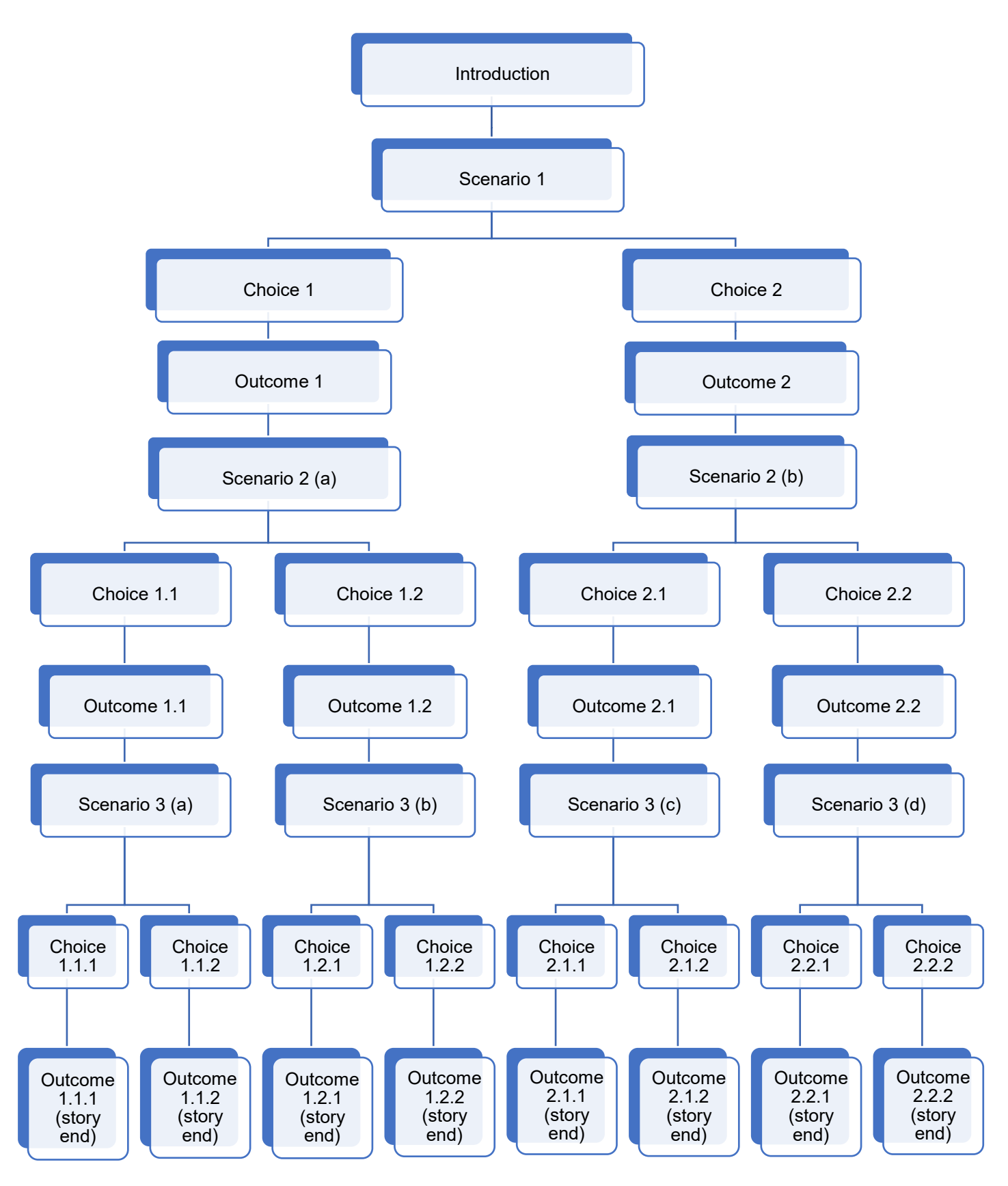

#### **Choose your own adventure example story plan**

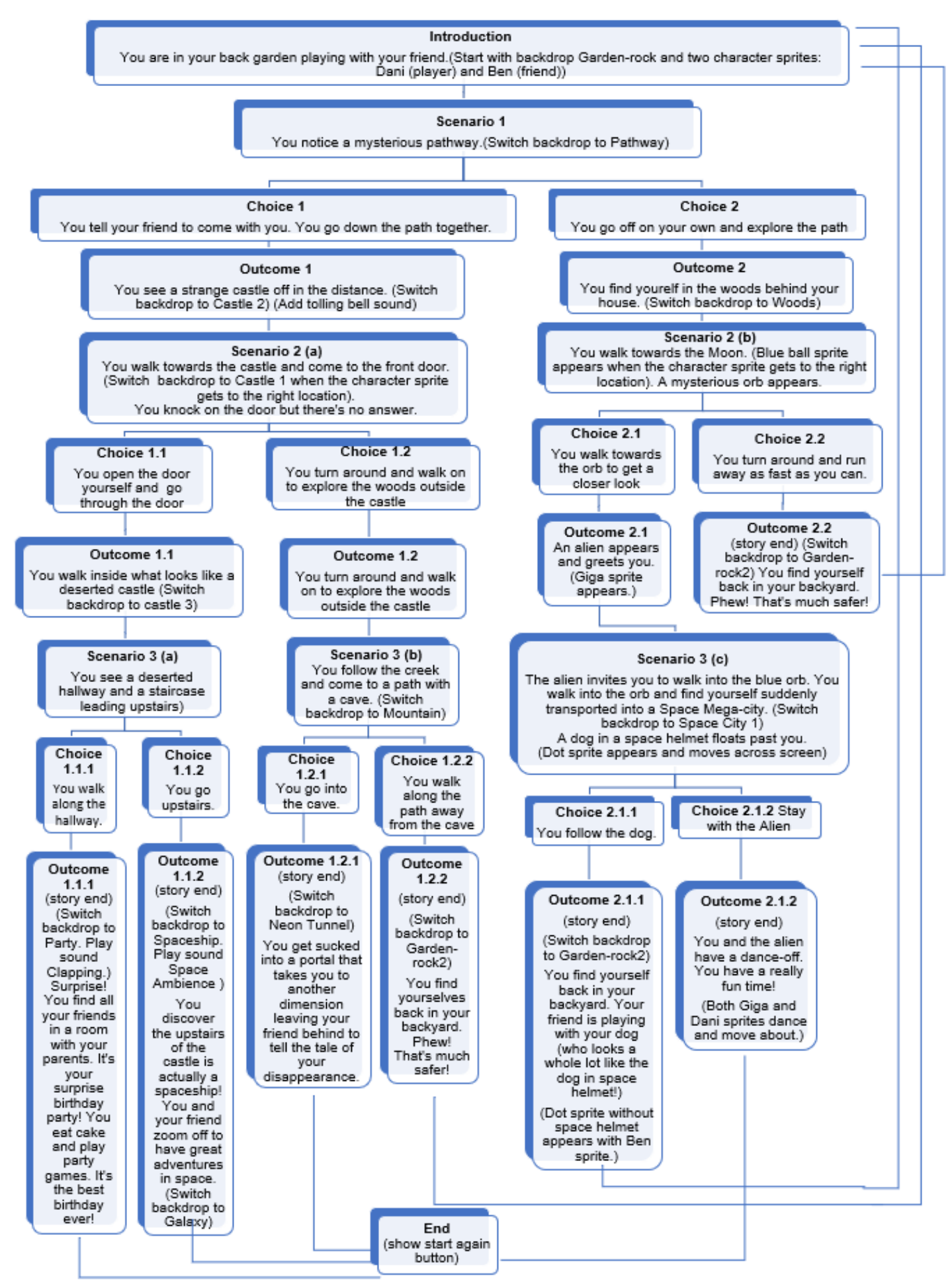

*Figure 4*

Developed by ACARA's Digital Technologies in focus project Australian Government Department of Education and Training CC BY 4.0

# **Links to the Australian Curriculum**

Tables 1 and 2 outline Australian Curriculum links which may be addressed depending on the task.

Table 1: Links to the Australian Curriculum: Digital Technologies Years 3–4

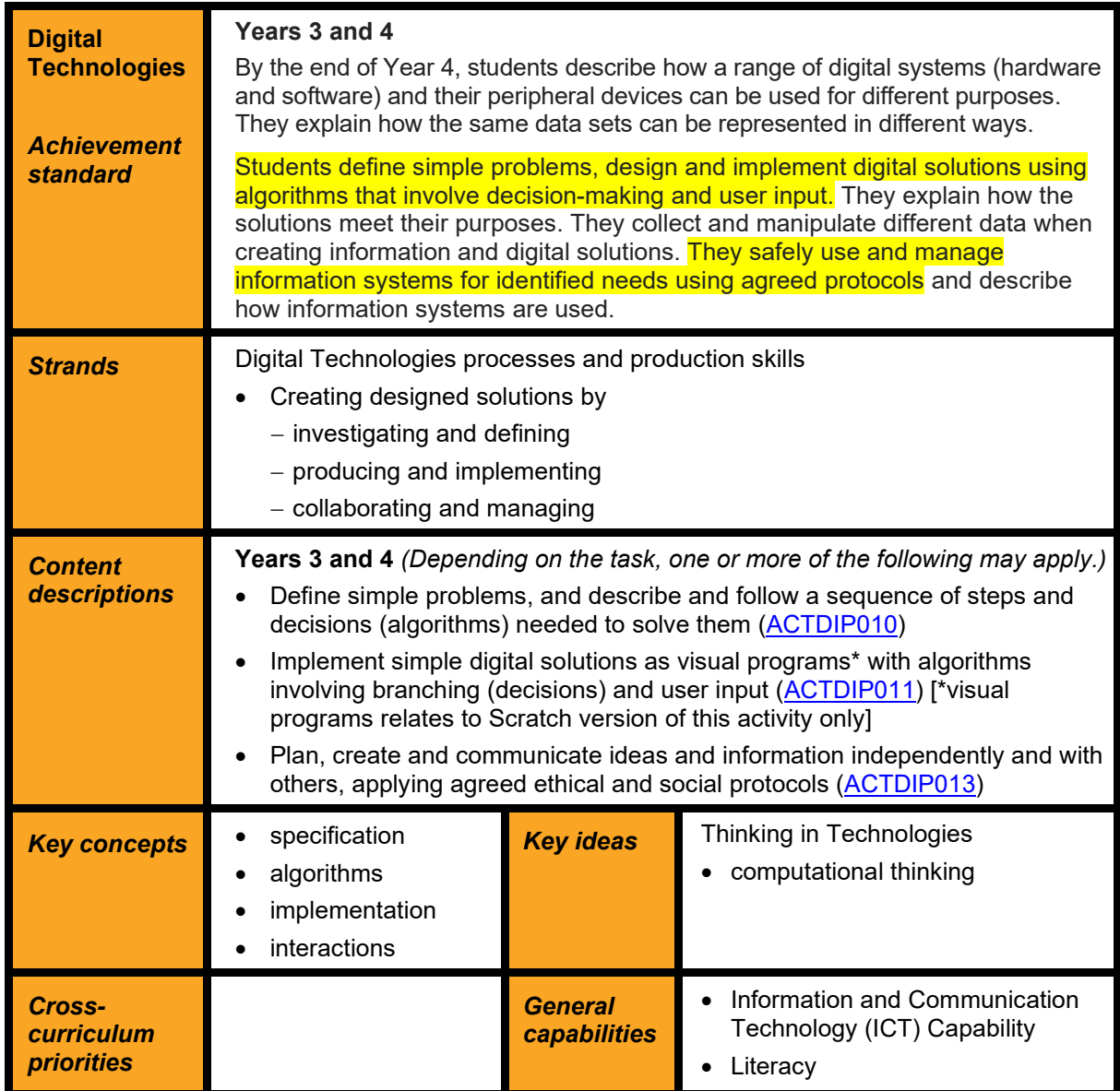

# **Useful links**

- Digital Technologies Hub
	- Visual programming [www.digitaltechnologieshub.edu.au/teachers/topics/visual](http://www.digitaltechnologieshub.edu.au/teachers/topics/visual-programming)[programming](http://www.digitaltechnologieshub.edu.au/teachers/topics/visual-programming)
	- Plan a choose your own adventure story [www.digitaltechnologieshub.edu.au/teachers/lesson-ideas/integrating-digital](http://www.digitaltechnologieshub.edu.au/teachers/lesson-ideas/integrating-digital-technologies/plan-a-)[technologies/plan-a-'choose-your-own-adventure'-story](http://www.digitaltechnologieshub.edu.au/teachers/lesson-ideas/integrating-digital-technologies/plan-a-)
- PowerPoint
	- How to hyperlink to a slide within a presentation [www.tinyurl.com/y3l3kz4g](http://www.tinyurl.com/y3l3kz4g)
	- How to set up PowerPoint with hyperlinks and in kiosk mode for improved user interface<https://www.youtube.com/watch?v=MITJc9d02TE>

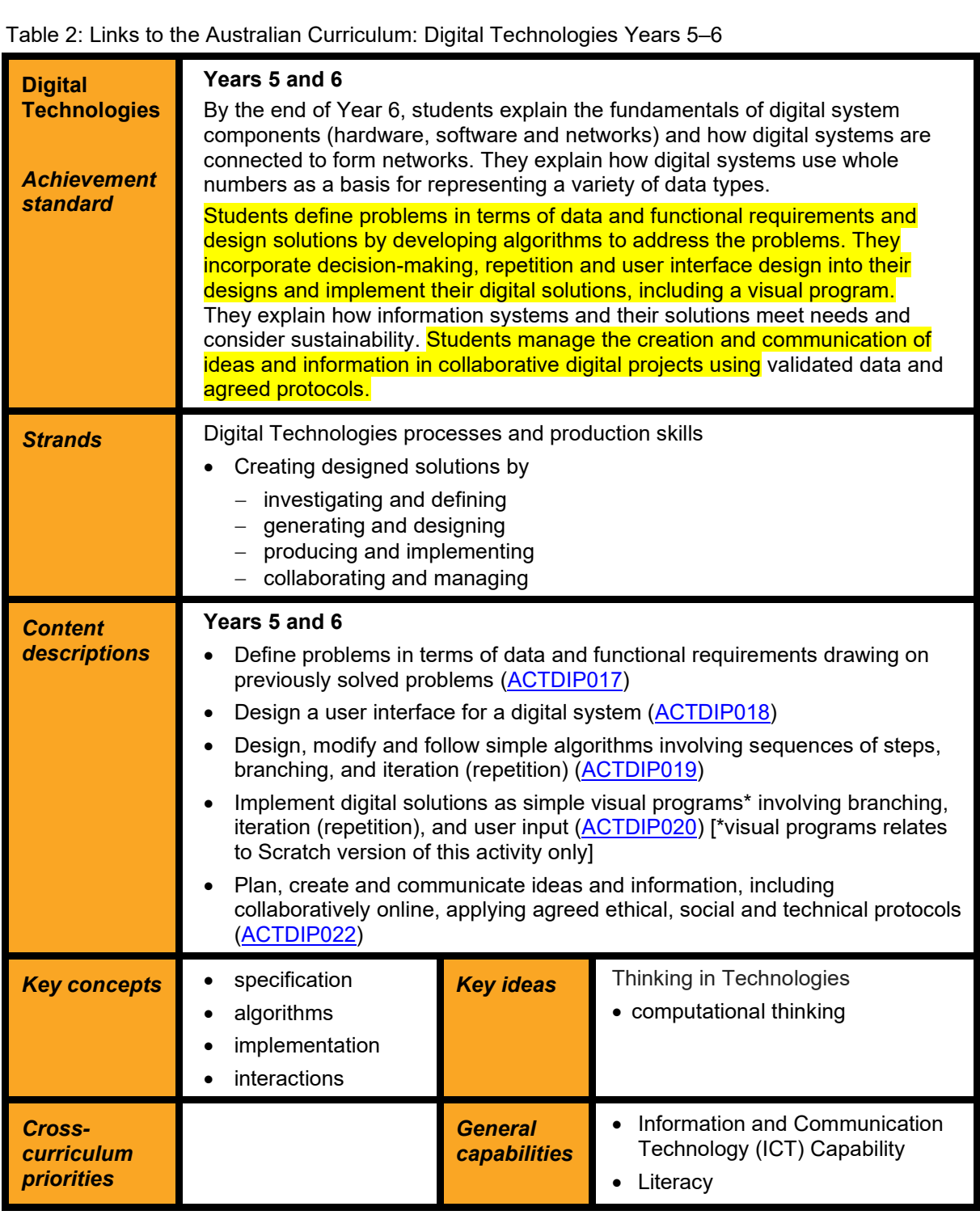

# **Useful links**

- Australian Curriculum [www.australiancurriculum.edu.au/](https://www.australiancurriculum.edu.au/)
	- Digital Technologies in focus implementation resources and information [www.australiancurriculum.edu.au/resources/digital-technologies-in-focus](http://www.australiancurriculum.edu.au/resources/digital-technologies-in-focus)
	- Digital Technologies Curriculum information [www.australiancurriculum.edu.au/f-10](http://www.australiancurriculum.edu.au/f-10-curriculum/technologies/digital-technologies/) [curriculum/technologies/digital-technologies/](http://www.australiancurriculum.edu.au/f-10-curriculum/technologies/digital-technologies/)
- Scratch website [www.scratch.mit.edu/](http://www.scratch.mit.edu/)
	- Scratch tutorials [www.scratch.mit.edu/projects/editor/?tutorial=getStarted](https://scratch.mit.edu/projects/editor/?tutorial=getStarted)
	- Resources for teachers [www.scratch.mit.edu/educators/#resources](https://scratch.mit.edu/educators/#resources)

\* Content descriptions may be wholly or partially addressed depending upon the activity and or whether visual programming such as Scratch is used.

PowerPoint/Slide show templates are adapted from source: [https://www.ursinus.edu/live/files/1380-choose-your](https://www.ursinus.edu/live/files/1380-choose-your-own-adventure-templatepptx)[own-adventure-templatepptx](https://www.ursinus.edu/live/files/1380-choose-your-own-adventure-templatepptx) accessed 1/11/19)

**Disclaimer:** ACARA does not endorse any product or make any representations as to the quality of such products. This resource is indicative only. Any product that uses material published on the ACARA website should not be taken to be affiliated with ACARA or have the sponsorship or approval of ACARA. It is up to each person to make their own assessment of the product, taking into account matters including the degree to which the materials align with the content descriptions and achievement standards of the Australian Curriculum. The Creative Commons licence BY 4.0 does not apply to any trademark-protected material.